# Update-Information MediFox stationär 8.1

# MediFox stationär Version 8.1

**Neue Funktionen und Optimierungen für Ihre Pflegesoftware**

**MediFox** stationär Update-Information | Version 8.1

In dieser Update-Information erhalten Sie alle wichtigen Informationen zu den Neuerungen und Erweiterungen in der MediFox stationär Version 8.1.

**Übersicht**

- Pflege- und Betreuungsdokumentation - [Seite 2](#page-1-0)
- Personaleinsatzplanung – [Seite 4](#page-3-0)
- Abrechnung - [Seite 5](#page-4-0)
- Organisation Seite  $7$
- Allgemeine Neuerungen [Seite 9](#page-8-0)

**Hinweis:** MediFox stationär wurde bisher standardmäßig in der Auflösung 1024 x 729 Pixel angezeigt. Diese Standard-Auflösung wurde angepasst und beträgt nun 1280 x 760 Pixel. Das Programmfenster wird damit vom ersten Start an automatisch größer dargestellt. Natürlich können Sie von dieser Auflösung wie gewohnt abweichen und das Programmfenster individuell in der Größe skalieren.

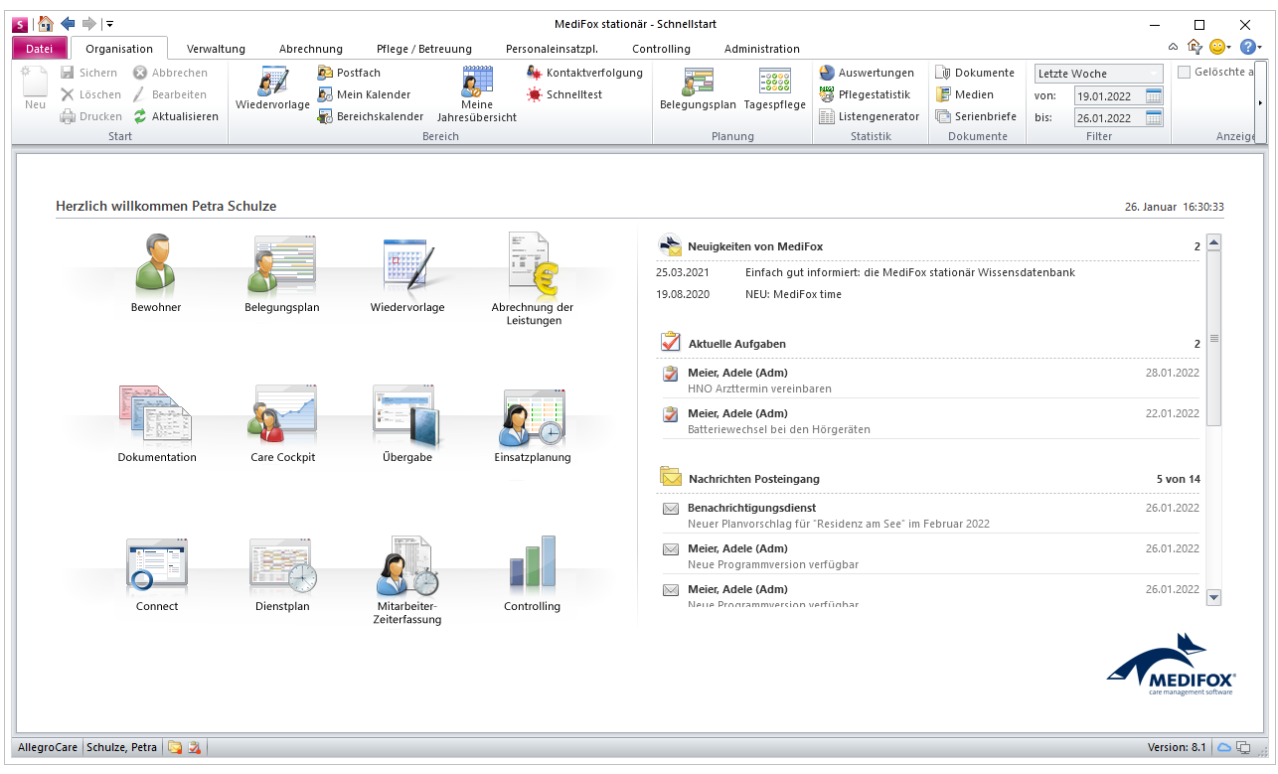

Die Schnellstartmaske in der neuen Standardauflösung

# <span id="page-1-0"></span>Pflege- und Betreuungsdokumentation

**Erweiterungen für die elektronische Pflegemappe**

**Getrennte Rechte für die Vitalwert-Einstellungen Ihrer Bewohner** 

In der Pflegemappe können Sie über die Schaltfläche "Vitalwerte, Medikationen & Warnungen" je Bewohner abweichende Vitalwert-Einstellungen vornehmen. Der dazugehörige Dialog gliedert sich in die vier Register Vitalwerte, Medikationen, Grenzwerte und Vitalwertüberwachung. Der Zugriff auf das Register Medikationen lässt sich dabei ab sofort über ein separates Recht steuern. So können Sie individuell entscheiden, ob Benutzer nur auf die drei Vitalwert-Register "Vitalwerte", "Grenzwerte" und "Vitalwertüberwachung" oder auch auf die Einstellungen im Register "Medikationen" zugreifen dürfen. Rufen Sie dazu die Einstellungen unter Administration / Benutzer / Rollen/Rechte auf und wählen Sie hier auf der linken Seite eine Rolle aus. Klappen Sie dann unter "Rechte" die Rubrik "Pflege / Betreuung" und hier die Kategorie "Vitalwerte" auf. Setzen Sie dann einen Haken bei den Rechten "Vitalwerte-Einstellungen vornehmen" 1 und/oder "Medikationen-Einstellungen vornehmen" **2** . Mit dem Update erhalten alle Benutzer automatisch beide Rechte, die zuvor über das gemeinsame Recht "Einstellungen vornehmen" verfügten.

### **Wundart jetzt nachträglich änderbar**

Beim nachträglichen Bearbeiten einer Wunddokumentation lässt sich jetzt auch die Wundart editieren. Wurde also eine Wunddokumentation mit falscher Angabe der Wundart angelegt, kann dies jetzt ganz einfach korrigiert werden, ohne dass dafür die gesamte Wunddokumentation neu erstellt werden muss.

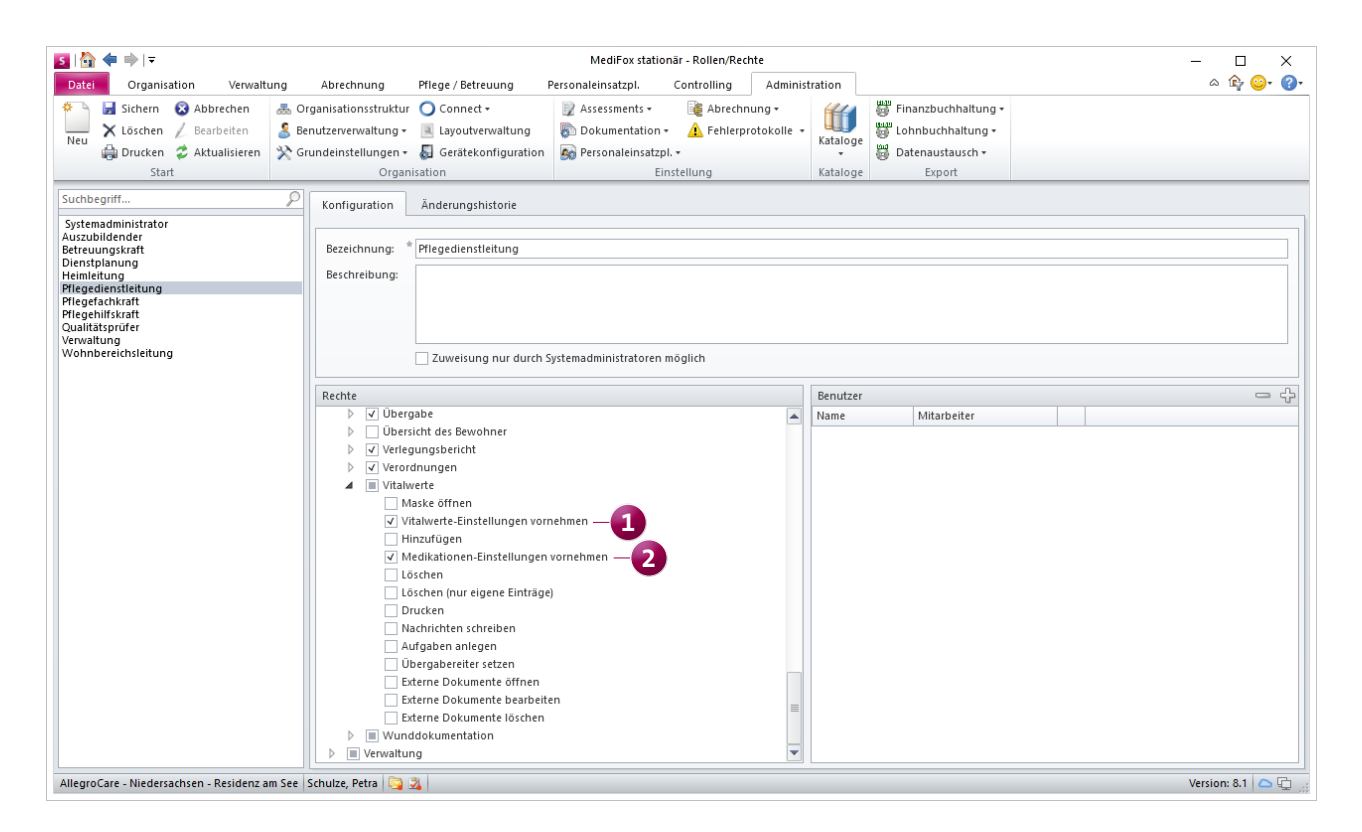

Die Rechte für die Vitalwert- und Medikationen-Einstellungen in der Pflegemappe wurden jetzt separiert

**Automatische Vorauswahl verknüpfter Wunden beim Abzeichnen von Leistungen im Leistungsnachweis**

In der Wunddokumentation können Sie Wunden mit Verordnungen verknüpfen. Beispielsweise könnte eine Wunde mit der Wundart "Dekubitus" mit einer dazugehörigen Verordnung zur Dekubitusbehandlung verknüpft werden. Ist diese Verordnungsleistung wiederum mit der Schnellerfassung des Wundverlaufs verknüpft, öffnet sich beim Abzeichnen der Leistung im Leistungsnachweis automatisch der Dialog zur Erfassung des aktuellen Wundverlaufs. Dabei wird ab sofort automatisch die über die Wunddokumentation verknüpfte Wunde vorausgewählt, damit Sie diese bei mehreren vorhanden Wunden nicht jedes Mal manuell auswählen müssen **1** . So profitieren Ihre Pflegekräfte von einer einfacheren und schnelleren Dokumentation.

### Neue Assessments zum Expertenstandard "Förderung der **Mundgesundheit"**

Damit Sie den neuen Expertenstandard zur Förderung der Mundgesundheit bestmöglich in der Praxis umsetzen können, wurden die Assessments "Einschätzung zur Mundgesundheit" und "Screening Mundgesundheit" vollständig für Sie in der Software implementiert. Sie können daher ab sofort entsprechende Einschätzungen durchführen und diese in MediFox stationär festhalten. Die neuen Assessments sind der Rubrik "Sonstige" zugeordnet.

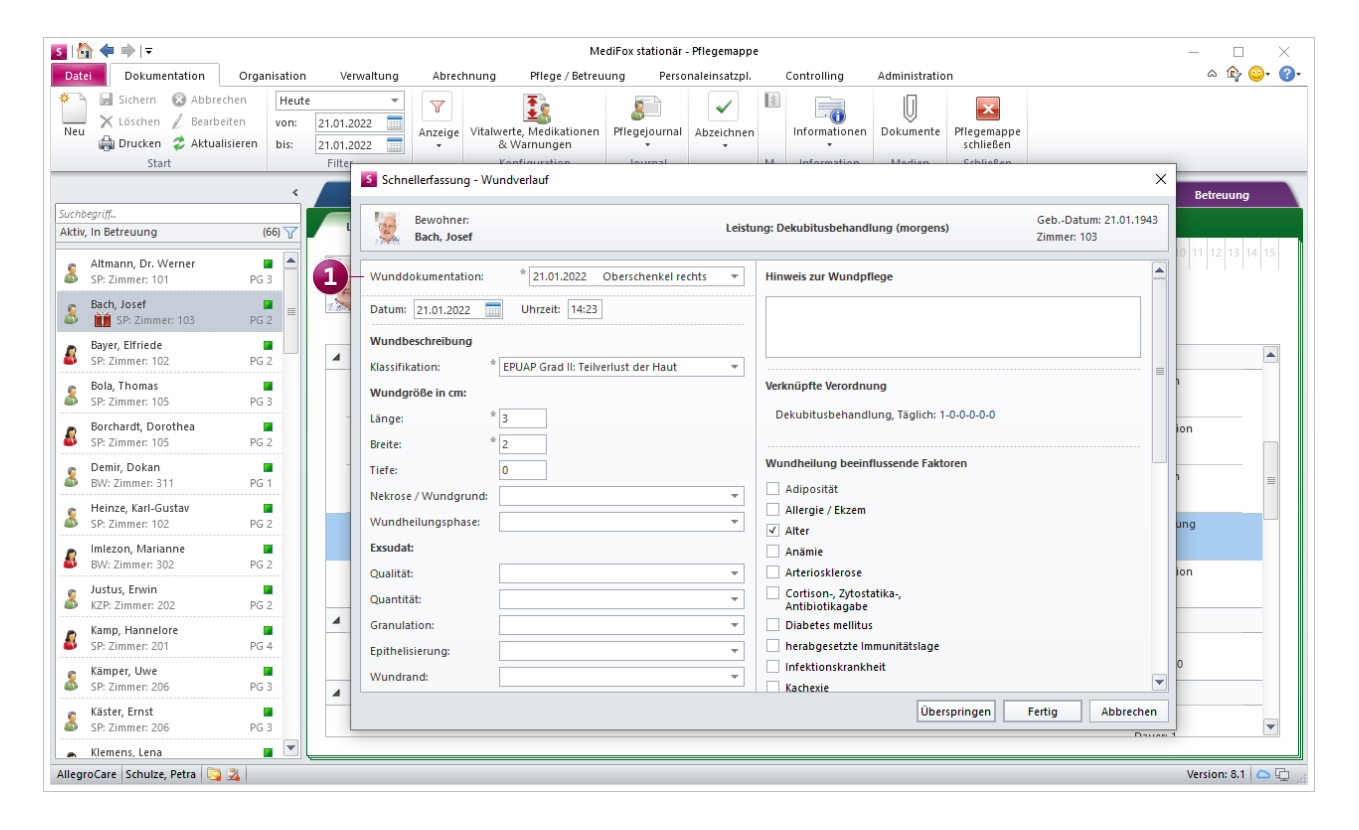

Mit Leistungen verknüpfte Wunden werden beim Abzeichnen im Leistungsnachweis automatisch für die Dokumentation des Wundverlaufs vorausgewählt

# <span id="page-3-0"></span>Personaleinsatzplanung

**Komfortable Personalverwaltung mit MediFox stationär**

### **Praktische Kopierfunktion für Feiertagsprofile**

Die unter Administration / Kataloge / Verwaltung / Feiertage & Ferien hinterlegten Feiertagsprofile können Sie jetzt ganz einfach kopieren und damit im Handumdrehen neue Feiertagsprofile mit leicht abweichender Konfiguration erzeugen. Klicken Sie dazu auf der linken Seite ein Feiertagsprofil mit der rechten Maustaste an und wählen Sie aus dem Kontextmenü die Option "Feiertagsprofil kopieren". Daraufhin wird eine Kopie des Feiertagsprofil erzeugt. Dieses Profil erhält zunächst die identische Bezeichnung mit dem Zusatz "(Kopie)", die Sie einfach ändern können. Während die Einstellungen zu den Feiertagen und Ferien übernommen werden, muss die Mitarbeiter-Zuordnung zu dem neuen Profil manuell vorgenommen werden, da jedem Mitarbeiter immer nur ein Feiertagsprofil zugeordnet werden kann.

### **Anzeige der Personal-Nr. in der Arbeitszeitauswertung**

Die Arbeitszeitauswertung Ihrer Mitarbeiter, die Sie unter Organisation / Auswertungen in der Rubrik "Mitarbeiter" finden, wurde für mehr Transparenz um eine weitere Spalte mit den zugehörigen Personalnummern ergänzt. Ein zusätzliches Nachschlagen der Personalnummern ist damit ab sofort nicht mehr erforderlich. Die Personalnummer finden Sie in der erstellten Auswertung direkt neben der Spalte "Funktion".

## **Offene Zeitbuchungen beim Abschließen der MZE einfach nachbuchen**

Damit Sie mehrfache offene Buchungen der Mitarbeiter aus der elektronischen Zeiterfassung beim Abschließen der Mitarbeiter-Zeiterfassung (MZE) nicht jeweils einzeln manuell nachbuchen müssen, wurde die automatische Prüfung in der MZE erweitert. Beim Abschließen der MZE für einen einzelnen Mitarbeiter wird geprüft, ob für bestimmte Tage noch offene Einträge bzw. Buchungen existieren. Ist dies der Fall, erhalten Sie eine Mitteilung und werden gefragt, ob die offenen Buchungen wie ursprünglich verplant gebucht werden sollen **1** . Wenn Sie diese Abfrage mit "Ja" bestätigen, werden für alle offenen Buchungen die geplanten Zeiten aus der Dienstplanung übernommen. Diese müssen Sie nur noch speichern und können die MZE dann wie geplant abschließen. Auf diese Weise wird der Verwaltungsaufwand für Sie noch weiter reduziert.

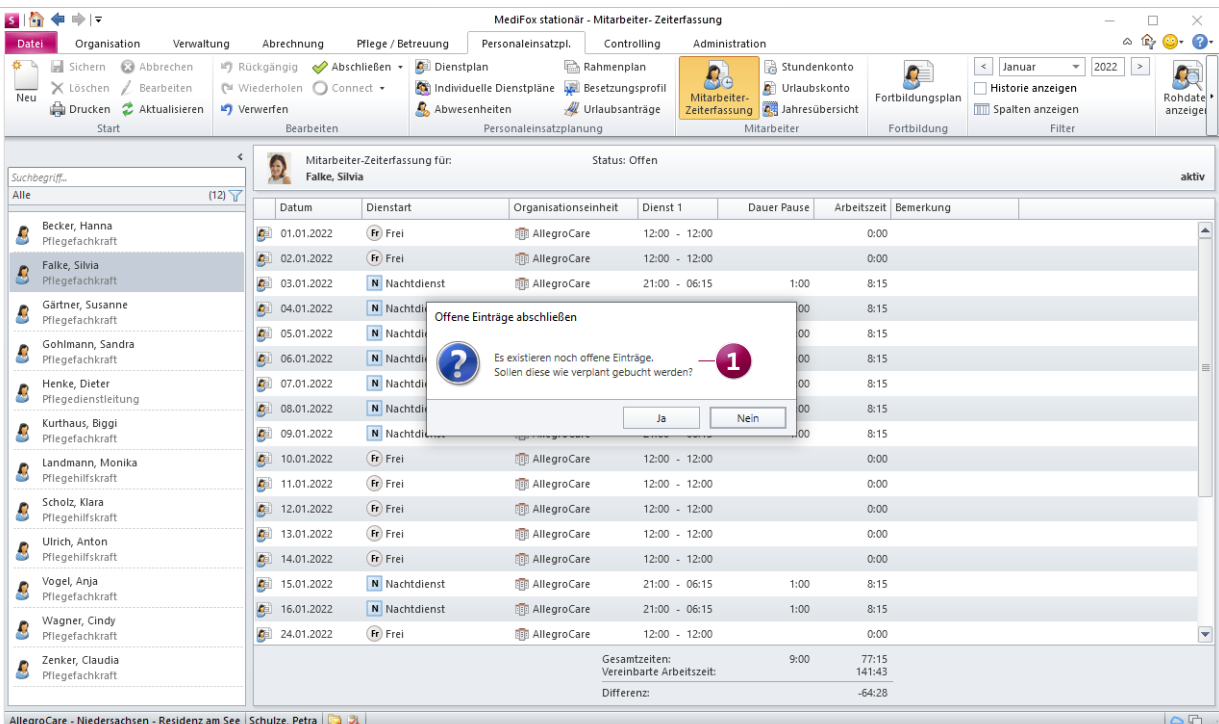

Offene Zeitbuchungen können beim Abschließen der MZE ganz einfach mit den geplanten Zeiten nachgebucht werden

# <span id="page-4-0"></span>Abrechnung

**Rechnungerstellung schnell und einfach**

## **Erstellte Rechnungen einfach per E-Mail versenden**

Um Aufwand und Kosten für den postalischen Versand von Rechnungen zu vermeiden, können Sie jetzt individuell je Kostenträger einstellen, dass die erstellten Rechnungen per E-Mail versendet werden sollen. Beim Erstellen der Rechnungen über die Rechnungsautomatik werden die Rechnungen dann automatisch per E-Mail versendet und Sie sparen sich den Postweg. Nehmen Sie hierzu folgende Einstellungen in der Software vor:

Wählen Sie zunächst unter Verwaltung / Kostenträger einen Kostenträger aus, an den die erstellten Rechnungen per E-Mail übermittelt werden sollen. Im Register "Detaildaten 1" klicken Sie dann unter "Druckoptionen" auf das Pluszeichen. In dem sich öffnenden Dialog wählen Sie eine Rechnungsart wie "Einzelrechnung" aus und aktivieren die Option "Rechnungen per E-Mail versenden." **1** Soll die Rechnung an die in den Stammdaten hinterlegte E-Mail-Adresse versandt werden, können Sie den Eintrag jetzt direkt speichern. Andernfalls können Sie unter "Abw. E-Mail-Adresse" eine abweichende Adresse angeben, die dann speziell für den E-Mail-Versand der Rechnungen verwendet wird.

- Hinterlegen Sie unter Administration / Grundeinstellungen / E-Mail Einstellungen die Server- bzw. Anmeldeinformationen Ihres geschäftlichen E-Mail-Postfachs. Diese Einstellungen sind für den Versand der E-Mails entscheidend.
- Konfigurieren Sie unter Administration / Abrechnung / Abrechnungseinstellungen im neuen Register "E-Mail-Vorlage" eine textliche Vorlage für den Rechnungsversand **2** . Sie können den Betreff der E-Mail sowie den dazugehörigen Text definieren und dabei auf vielfältige Platzhalter zurückgreifen. Die E-Mail-Vorlage wird dann für sämtliche Kostenträger verwendet.

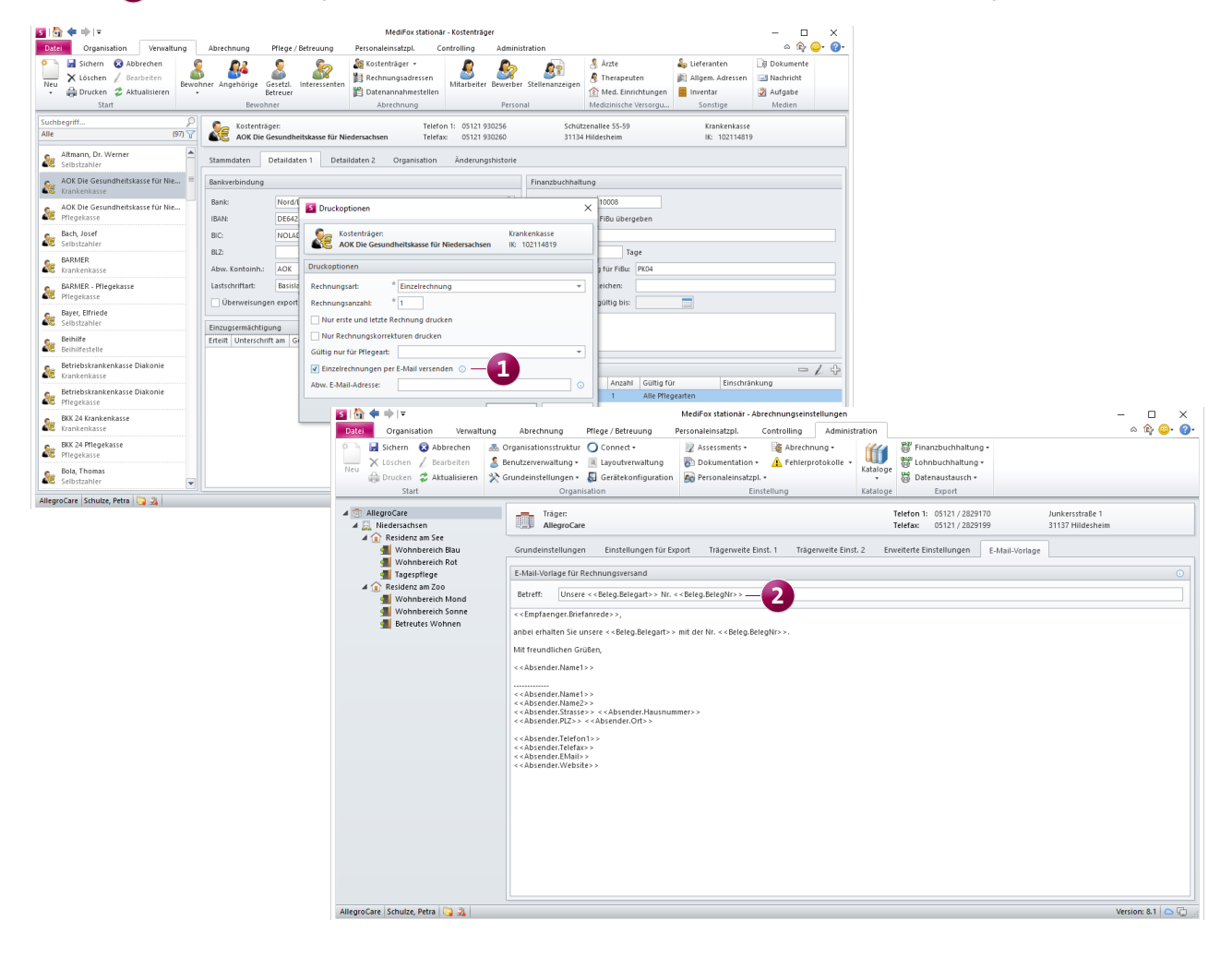

Haben Sie die entsprechenden Einstellungen vorgenommen, können Sie über die Rechnungsautomatik wie gewohnt die Rechnungen erzeugen. Im Schritt "Drucken: Auswahl" wird Ihnen dabei in der Spalte "E-Mail" angezeigt, an welche Kostenträger die erzeugten Rechnungen per E-Mail gesendet werden. Ein grüner Haken zeigt dabei an, dass die Rechnung per E-Mail versandt wird und die dafür erforderlichen Einstellungen korrekt vorgenommen wurden **1** . Ein rotes Ausrufungszeichen zeigt dagegen an, dass die Rechnung zwar per E-Mail versendet werden soll, jedoch nicht alle erforderlichen Einstellungen korrekt vorgenommen wurden. Dies kann beispielsweise der Fall sein, wenn bei dem Kostenträger oder dem abweichenden Rechnungsempfänger keine E-Mail-Adresse hinterlegt wurde.

Die entsprechende Mitteilung erhalten Sie, wenn Sie den Mauszeiger über das jeweilige Symbol bewegen. Sind alle Symbole grün, steht dem Versand der Rechnungen per E-Mail also nichts mehr im Wege und Sie können mit der Rechnungserstellung fortfahren.

Im Anschluss an die Rechnungserstellung öffnet sich außerdem ein Druckdialog, über den Sie ein E-Mail-Protokoll mit dem Status der versendeten E-Mails drucken können. Damit lässt sich noch einmal prüfen und sicherstellen, ob tatsächlich alle E-Mails versendet werden konnten.

**Auswertung "Kostenträger mit Bewohnern" erweitert** In der Auswertung "Kostenträger mit Bewohnern" steht Ihnen jetzt ein zusätzlicher Bewohner-Filter zur Verfügung, über den Sie abweichend von dem Kostenträger-Filter spezielle Filtereinstellungen zu den auszuwertenden Bewohnern vornehmen können. So lässt sich beispielsweise einstellen, dass auch inaktive Bewohner in der Auswertung berücksichtigt werden sollen. Das gibt Ihnen noch mehr Flexibilität bei der individualisierten Auswertung Ihrer Daten.

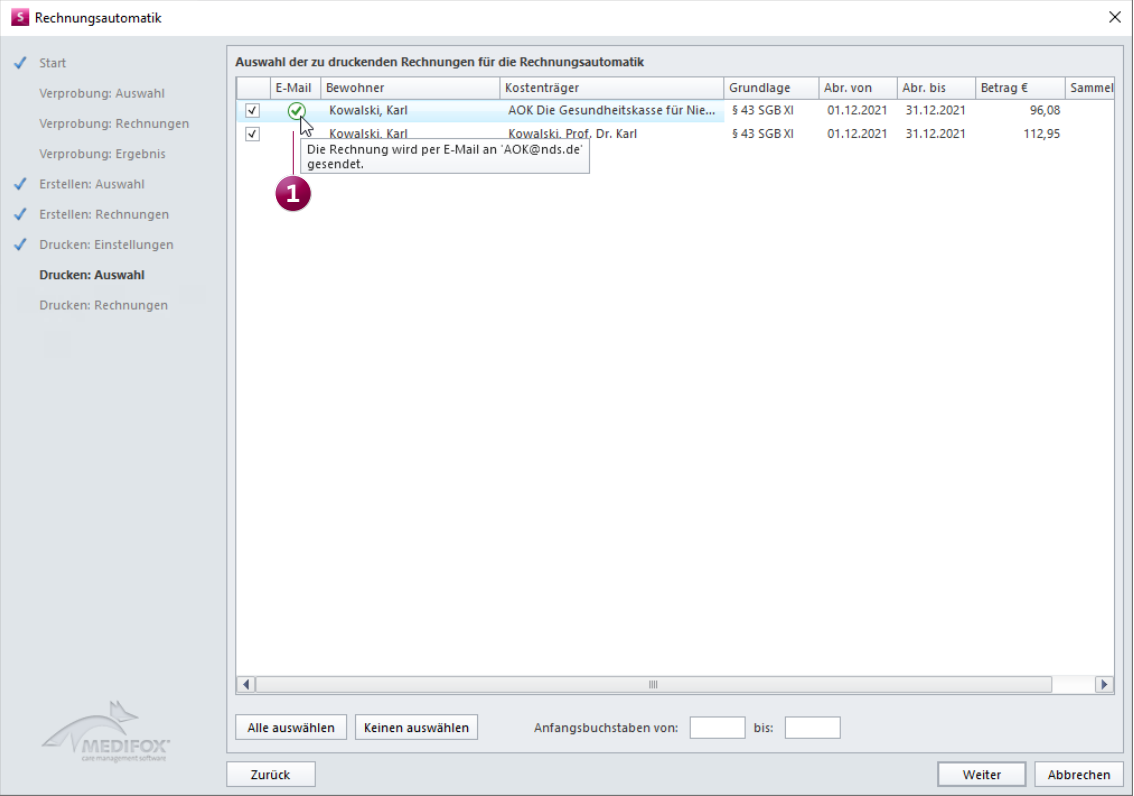

In der Rechnungsautomatik wird Ihnen angezeigt, an welche Kostenträger die Rechnungen per E-Mail versendet werden

# <span id="page-6-0"></span>**Organisation**

**Schnelltest-Dokumentation leicht gemacht**

### **Weiterentwickelte Schnelltest-Erfassung**

Um die Dokumentation durchgeführter Antigen-Schnelltests für Sie noch komfortabler zu machen, wurde der Programmbereich "Schnelltest" weiter ausgebaut. Besonders praktisch: Dank der neuen Mehrfachanlage lassen sich die Testergebnisse mehrerer getesteter Personen in einem einzigen Durchgang erfassen. Das spart Zeit und entlastet den Verwaltungsaufwand. Klicken Sie dazu im Menüband auf die Schaltfläche "Neu" und wählen Sie hier die Option "Mehrfachanlage" aus **1** . In dem sich öffnenden Dialog geben Sie zunächst die allgemeinen Informationen wie den angewendeten Schnelltest-Typ und den Schnelltest-Anlass an. In der Liste darunter fügen Sie über das Pluszeichen alle getesteten Personen hinzu und tragen dann jeweils noch das Testergebnis, das Messverfahren sowie den genauen Testzeitpunkt ein **2** (die Angaben werden für Sie vorausgefüllt und müssen lediglich geprüft werden). Die erfassten Schnelltest-Daten müssen Sie anschließend nur noch bestätigen und schon sind sämtliche Tests dokumentiert.

Bei der Erfassung von Schnelltests lässt sich zur besseren Unterscheidung gleichnamiger Personen nun außerdem das Geburtsdatum der getesteten Person angeben. Dieses wird – sofern vorhanden – automatisch aus den Stammdaten übernommen. Andernfalls kann das Geburtsdatum manuell eingetragen werden und wird beim Speichern des Schnelltests automatisch in die Stammdaten übertragen.

Der Tabelle mit der Übersicht der bereits dokumentierten Schnelltests wurde zudem die Spalte "Durchgeführt von" hinzugefügt, damit Sie die Eintrage bei Bedarf nach den durchführenden Mitarbeitern filtern können.

| 5 位 全                  | $\Rightarrow$ $\mid$ $\neq$                                                    |                         |            |                                           |                                                |                                     | MediFox stationär - Schnelltest |                          |                |                                  |                          |                          |                          | $\times$<br>$\Box$                                                                                                    |
|------------------------|--------------------------------------------------------------------------------|-------------------------|------------|-------------------------------------------|------------------------------------------------|-------------------------------------|---------------------------------|--------------------------|----------------|----------------------------------|--------------------------|--------------------------|--------------------------|----------------------------------------------------------------------------------------------------|
| Date                   | Schnelltest                                                                    | Organisation            | Verwaltung | Abrechnung                                | Pflege / Betreuung                             | Personaleinsatzpl.                  | Controlling                     |                          | Administration |                                  |                          |                          |                          | $\begin{picture}(20,20) \put(0,0){\line(1,0){10}} \put(15,0){\line(1,0){10}} \put(15,0){\line(1,0){10}} \put(15,0){\line(1,0){10}} \put(15,0){\line(1,0){10}} \put(15,0){\line(1,0){10}} \put(15,0){\line(1,0){10}} \put(15,0){\line(1,0){10}} \put(15,0){\line(1,0){10}} \put(15,0){\line(1,0){10}} \put(15,0){\line(1,0){10}} \put(15,0){\line(1$<br>$\bullet$ |
|                        | $\overline{111}$ bis: 26.01.2022<br>abbrechen<br>Sichern<br>Von:<br>26.12.2021 |                         |            |                                           |                                                |                                     |                                 |                          |                |                                  |                          |                          |                          |                                                                                                    |
| Neu                    | X Löschen / Bearbeiten                                                         |                         | Suchen:    | 5. Schnelltests dokumentieren<br>$\times$ |                                                |                                     |                                 |                          |                |                                  |                          |                          |                          |                                                                                                    |
| $\ddot{}$              | Drucken & Aktualisieren                                                        |                         |            |                                           |                                                |                                     |                                 |                          |                |                                  |                          |                          |                          |                                                                                                    |
| °                      | Einfachanlage                                                                  | Informationen           |            |                                           |                                                |                                     |                                 |                          |                |                                  |                          |                          |                          |                                                                                                    |
| ّึ                     | Mehrfachanlage                                                                 | $\mathbf{1}$            |            | Org.-Einheit:                             | <b>ID</b> AllegroCare                          |                                     |                                 |                          |                |                                  | $\blacktriangledown$     |                          |                          |                                                                                                    |
|                        | <b>Schnelltest</b> AllegroCare                                                 |                         |            | Schnelltest-Typ:                          | SARS-CoV-2                                     |                                     |                                 |                          |                |                                  | $\overline{\phantom{a}}$ |                          |                          |                                                                                                    |
|                        |                                                                                |                         |            | Produkt:                                  | Roche SARS-CoV-2 Antigen-Schnelltest           |                                     |                                 |                          |                |                                  | $\checkmark$             |                          |                          |                                                                                                    |
|                        | Datum / Zeit                                                                   | <b>The Firma</b><br>Art |            | Lot No:                                   |                                                |                                     |                                 |                          |                |                                  |                          |                          | <b>In</b> Gesundheitsamt | $\mathcal{V}_{\mathbf{p}}$                                                                                                    |
|                        | 24.01.2022, 11:30                                                              | Angehöriger             |            | Messverfahren:                            | ٠<br>nasal                                     |                                     |                                 |                          |                |                                  |                          |                          | Nein                     |                                                                                                    |
|                        | 24.01.2022, 10:30                                                              | Bewohner                |            | Schnelltest-Anlass:                       | ٧<br>Bei der Person sind Symptome aufgetreten. |                                     |                                 |                          |                |                                  |                          |                          | Nein                     |                                                                                                    |
|                        | 24.01.2022, 10:25                                                              | Bewohner                |            |                                           | v                                              |                                     |                                 |                          |                |                                  |                          |                          | Nein                     |                                                                                                    |
|                        | 24.01.2022, 10:20                                                              | Bewohner                |            | Durchgeführt von:                         | Wolf, Mandy                                    |                                     |                                 |                          |                |                                  |                          |                          | Nein                     |                                                                                                    |
|                        | 24.01.2022, 10:15                                                              | Bewohner                |            | Bemerkung:                                |                                                |                                     |                                 |                          |                |                                  |                          |                          | Nein                     |                                                                                                    |
|                        | 24.01.2022, 10:10                                                              | Bewohner                |            |                                           |                                                |                                     |                                 |                          |                |                                  |                          |                          | Nein                     |                                                                                                    |
|                        | 24.01.2022, 10:05                                                              | Bewohner                |            |                                           |                                                |                                     |                                 |                          |                |                                  |                          |                          | Nein                     |                                                                                                    |
|                        | 24.01.2022, 10:00                                                              | Bewohner                |            |                                           |                                                |                                     |                                 |                          |                |                                  |                          |                          | Nein                     |                                                                                                    |
|                        | 18.01.2022, 10:00 Bewerber                                                     |                         |            |                                           | Testergebnis "Negativ" vorbelegen              |                                     |                                 |                          |                |                                  |                          |                          | Nein                     |                                                                                                    |
|                        |                                                                                |                         |            | 4<br>Getestete Personen                   |                                                |                                     |                                 |                          |                |                                  |                          |                          |                          |                                                                                                    |
|                        |                                                                                |                         |            | Person                                    |                                                | Testergebnis                        | Messverfahren                   |                          | Getestet am    |                                  |                          |                          |                          |                                                                                                    |
|                        |                                                                                |                         |            | Bayer, Elfriede                           |                                                | Negativ<br>$\overline{\phantom{a}}$ | nasal                           | $\overline{\phantom{a}}$ | 26.01.2022     | 12:24<br>m                       | $\times$ $\triangle$     |                          |                          |                                                                                                    |
|                        |                                                                                |                         |            | Imlezon, Marianne                         |                                                | Negativ<br>$\mathbf{v}$             | nasal                           | $\mathbf{v}$             | 26.01.2022     | $\blacksquare$<br>12:24          | ×                        |                          |                          |                                                                                                    |
|                        |                                                                                |                         |            | Käster, Ernst                             |                                                | Negativ<br>$\overline{\phantom{a}}$ | nasal                           | $\overline{\phantom{a}}$ | 26.01.2022     | 12:24<br>$\overline{\mathbb{H}}$ | $\times$                 |                          | 2                        |                                                                                                    |
|                        |                                                                                |                         |            | Landhof, Lisa                             |                                                | Positiv<br>$\mathbf{v}$             | nasal                           | $\check{\phantom{a}}$    | 26.01.2022     | шI<br>12:24                      | $\times$                 |                          |                          |                                                                                                    |
|                        |                                                                                |                         |            |                                           |                                                |                                     |                                 |                          |                |                                  |                          |                          |                          |                                                                                                    |
|                        |                                                                                |                         |            |                                           |                                                |                                     |                                 |                          |                |                                  |                          |                          |                          |                                                                                                    |
|                        |                                                                                |                         |            |                                           |                                                |                                     |                                 |                          |                |                                  |                          | $\overline{\phantom{0}}$ |                          |                                                                                                    |
|                        |                                                                                |                         |            |                                           |                                                |                                     |                                 |                          |                |                                  |                          |                          |                          |                                                                                                    |
| $\left  \cdot \right $ |                                                                                |                         |            |                                           |                                                |                                     |                                 |                          |                | OK                               | Abbrechen                |                          |                          | $\mathbf{r}$                                                                                                    |
|                        |                                                                                |                         |            |                                           |                                                |                                     |                                 |                          |                |                                  |                          |                          |                          |                                                                                                    |
|                        | AllegroCare Meier, Adele                                                       |                         |            |                                           |                                                |                                     |                                 |                          |                |                                  |                          |                          |                          | Version: 8.1 $\bigcirc$                                                                                                    |

Mit der praktischen Mehrfachanlage können mehrere Schnelltest-Ergebnisse auf einmal dokumentiert werden

**Wiedervorlage für fehlgeschlagene CarePad-Synchronisationen optimiert**

In der Wiedervorlage werden Hinweise zu fehlgeschlagenen CarePad-Synchronisationen jetzt nicht mehr ausschließlich auf Träger-, sondern auch auf untergeordneter Organisationsebene (OE) angezeigt. Dank dieser Anpassung erhalten auch Mitarbeiter die entsprechenden Mitteilungen, die nicht direkt auf Ebene des Trägers zugeordnet sind. Ist ein CarePad in der Organisationsstruktur z.B. einer Einrichtung zugeordnet und der OE-Filter in der Wiedervorlage auf diese Einrichtung eingestellt, werden direkt auf dieser Ebene die fehlgeschlagenen CarePad-Synchronisationen angezeigt **1** . **Hinweis:** Unter Administration / Grundeinstellungen / Wiedervorlage können Sie unter anderem einstellen, ob und für wie viele Tage Ihnen die Einträge zur CarePad-Synchronisation in der Wiedervorlage angezeigt werden sollen.

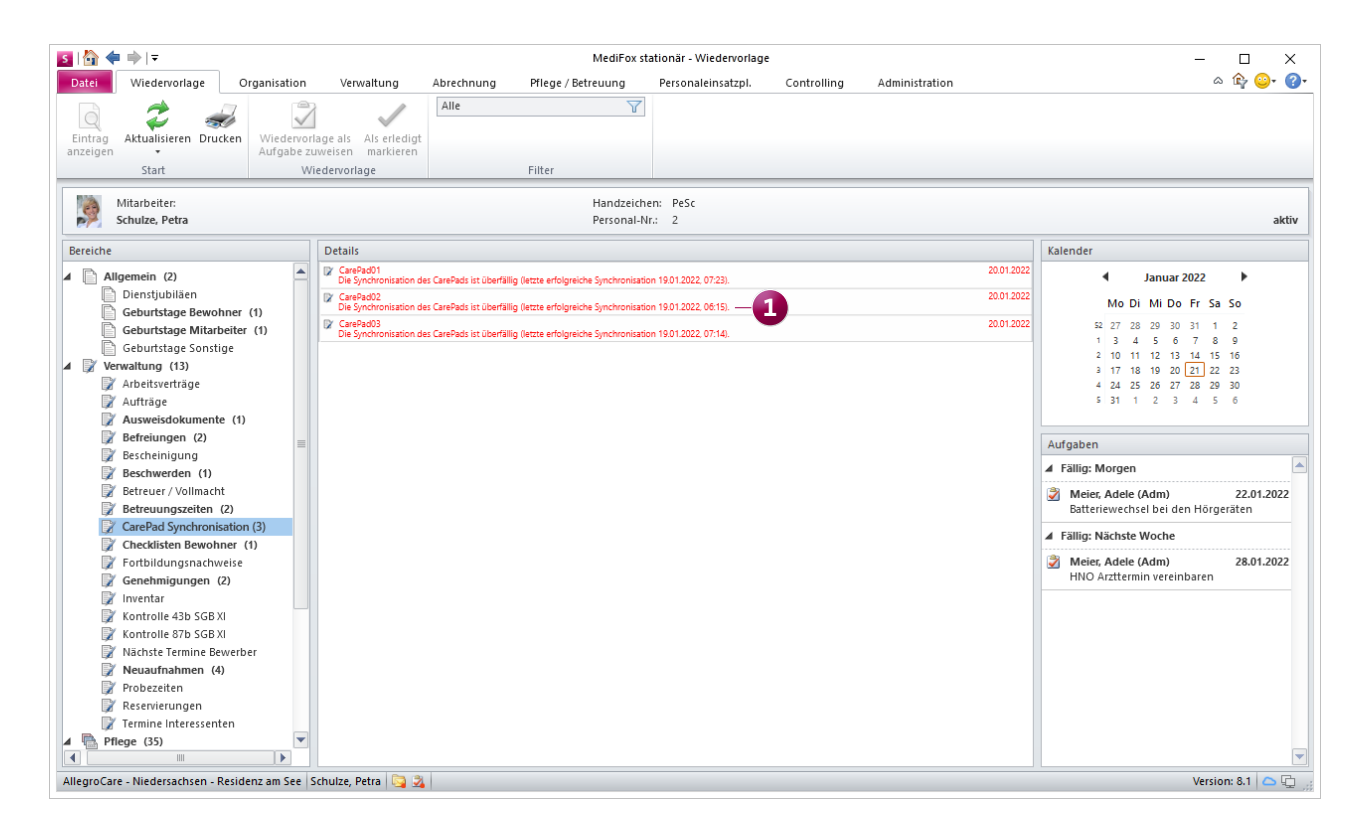

Mitteilungen zu fehlgeschlagenen CarePad-Synchronisationen werden jetzt auch auf untergeordneter Organisationsebene angezeigt

# <span id="page-8-0"></span>Allgemeine Neuerungen

**Neue Rechte und Einstellungen**

### **Neues Recht zur Katalogverwaltung**

Die einzelnen Kataloge unter Administration / Kataloge / Vorgabewerte gliedern sich in einen allgemeinen und mehrere pflegespezifische Kataloge wie z.B. Betreuung oder Vitalwerte. Um den Zugriff auf den Ordner "Allgemein" getrennt von den übrigen pflegespezifischen Katalogen verwalten zu können, wurde ein neues Recht geschaffen. Dieses vergeben Sie unter Administration / Benutzerverwaltung / Rollen/ Rechte. Wählen Sie hier auf der linken Seite eine Rolle aus und klappen Sie dann unter "Rechte" die Rubrik "Administration" und hier die Kategorie "Katalogverwaltung" auf. Setzen Sie dann einen Haken bei dem neuen Recht "Kataloge zur Pflege verwalten" **1** , um die Konfiguration der pflegespezifischen Kataloge zu ermöglichen. Das Recht "Allgemeine Kataloge verwalten" bezieht sich dagegen nur noch auf den Katalog "Allgemein". Mit dem Update erhalten alle Benutzer automatisch beide Rechte, die zuvor über das gemeinsame Recht "Allgemeine Kataloge verwalten" verfügten.

**Kurzbezeichnungen optional in der OE-Struktur anzeigen** Für eine bessere Orientierung in der Organisationsstruktur kann jetzt optional eingestellt werden, dass vor jeder Organisationseinheit (Einrichtung, Wohnbereich etc.) die jeweilige Kurzbezeichnung angezeigt wird. Trägt die Einrichtung "Residenz am See" beispielsweise die Kurzbezeichnung "001", so wird diese in der Organisationsstruktur als "001 -Residenz am See" dargestellt. Dies ist vor allem praktisch, wenn die Kurzbezeichnungen im Alltag geläufiger sind als die regulären Bezeichnungen. Um die dazugehörige Einstellung vorzunehmen, rufen Sie unter Administration / Grundeinstellungen / Grundeinstellungen das Register "Allgemein" auf und setzen Sie hier im Bereich "Organisationsstruktur" einen Haken bei der Option "Kurzbezeichnung im Organisationsstrukturfilter anzeigen".

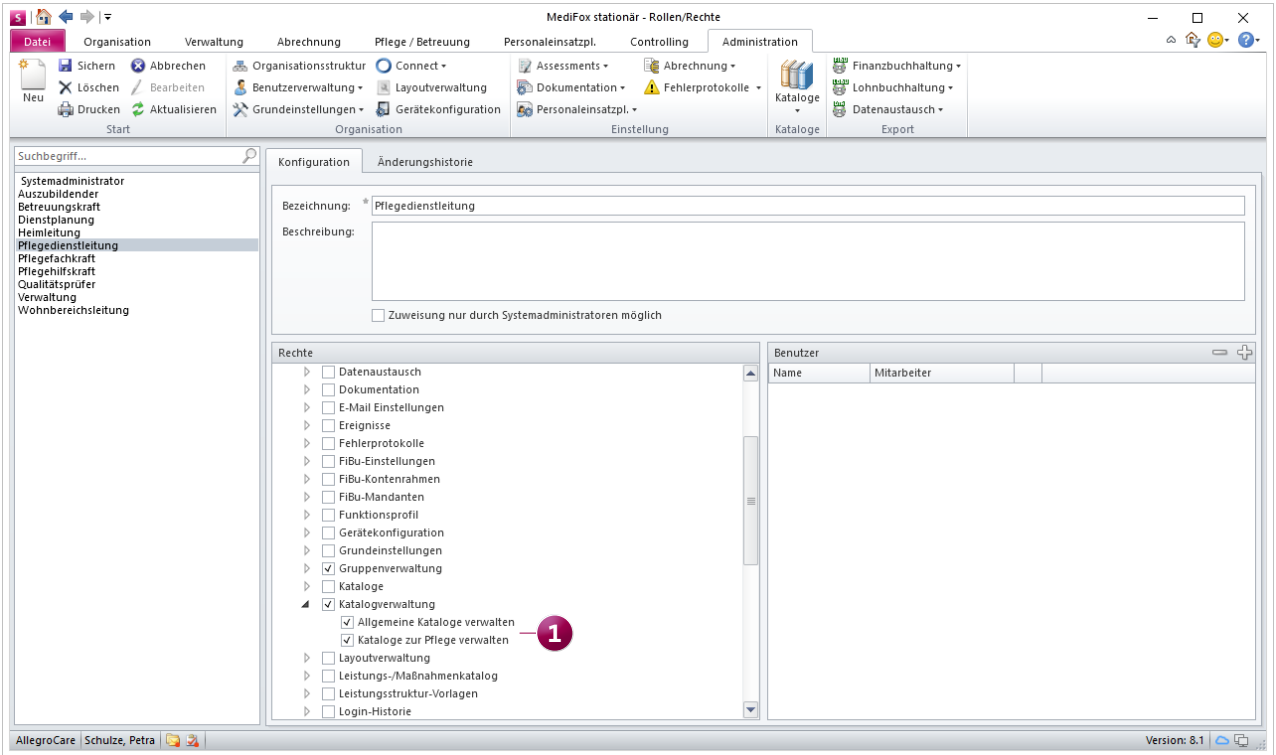

Für den Katalog mit den Vorgabewerten stehen nun zwei getrennte Rechte zur Verfügung